# **eBay promotional offers** Get ready for the Daily Deals!

To take part in discounts and promotions on eBay, such as the Daily Deals, you have to provide so-called multi SKUs. These are several article variants, which are offered at the same price and illustrated via a single picture. In TB.One, you can enhance your existing articles with just a few clicks.

## Product picture

- Product picture<br>1 You need a product picture which should display all article variants.<br>1 The articles should all be displayed in the same way. > You need a product picture which should display all article variants.
- $\rightarrow$  The articles should all be displayed in the same way.

#### Defining the Type of Media

- › Create a special type of media for the picture.
- › This means that the picture can only be exported to eBay.
- › Open the TB.One "Basic data > Properties > Types of Media" menu.
- › Click on "Create New Type of Media" to the left of the navigation bar.
- › Create a distinct name and an import key.
- > Block the type of media for export to all other channels by ticking the respective check box and save your settings.
- › In order to get the best possible outcome the image should rank first in the export. Configure the order in the channel settings menu "Channels > ebay.de > Settings" in the tab "Media" by entering "1" in the column "Sorting" for the relevant media type.

# Adding a Product Picture

2

- › Then upload the image und assign it to the desired product.
- › Choose the type of media from the drop down menu above the picture.
- > The picture exclusively serves as a product medium. Do not activate the check boxes of the Adding a Product Picture<br>Then upload the image und assign it to the desired product.<br>Choose the type of media from the drop down menu above the picture.<br>The picture exclusively serves as a product medium. Do not activate t

## Checking Article Prices

- › The article variants must have the same price for the discount promotions.
- › Check the prices in the "article data" tab and adapt them if necessary.
- › We also recommend entering the previous sales price or the MSRP as well as the price for eBay offers, to get a strike through price.

For more information or questions about the eBay Daily Deals please contact your account manager directly or email us at **Sales@Tradebyte.com.** 4

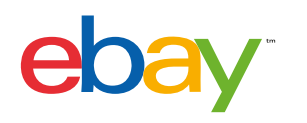

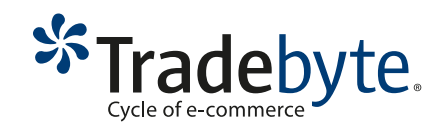